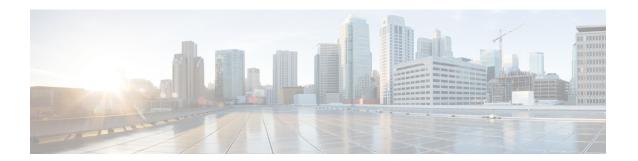

## **Certificates**

• Collecting PM Data, on page 1

## **Collecting PM Data**

To setup a shared rrd path to collect PM data, perform these steps:

## **Procedure**

- Step 1 Locate the server.properties file under C:\Program Files\Cisco Systems\dcm\fm\conf.
- **Step 2** Add the **pm.rrdpath** property file information to the server properties file. For example, add the server location that needs to be accessible from the DCNM server.
- **Step 3** Save the server properties file.
- **Step 4** Restart the Cisco DCNM-SAN server.

## What to do next

Once PM server is ready, the new shared location will be used by the PM server to save .rrd files. PM will create a new directory called db under pm. Ensure you do not open or change these .rrd files as PM server is actively writing into the .rrd files.

Collecting PM Data